# RF INTERFERENCE-MAPPING SITE SURVEYS

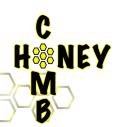

### Create Survey Mads: HONEYCOMB PROJECTOR (PC)

Import any image file of a floorplan or site Create a distance projection

Add simple objects to image Add custom objects to floorplan Scale and crop image Save for use in Collector and Analyzer

calibrated technology.

Honeycomb™ users to take measurements at anytime in the field using your iPAQ and Berkeley's receiver

802.11bg Z.4GHz

Channel 1

Channel 2

Channel 3

Channel 4

Channel 5

Channel 6 Channel 7

Channel 8

Channel 9

Channel 11

Channel 12

Channel 14

Channel 13

Channel 10

Channel 149

Channel 153

Channel 161

Channel 157

Honeycomb™ scan list allows users to search all Wi-Fi channel allocations for 802.11b/ a/g while still in the field. 🕳

**HoneyComb<sup>™</sup>** is an interference-mapping tool with the use of BVS Bumble Bee®. It consists of three parts: Projector, Collector, and Analyzer. Sources of interference can be separated from 802.11 WLAN signals, allowing the user to graph severity of interference, percentage of channel capacity remaining and other significant interference related quantities. HoneyComb<sup>™</sup> aids in locating jamming interference, unintentional interference, network intrusion as well as channel verification. HoneyComb™ will also map all likely signal sources and strengths for helping to clear

"RF free zones." Floorplans or site maps can be used as a reference to collect data Channel 36 leaving the resulting interference maps Channel 40 Channel 44 to be overlayed onto floorplans for easy Channel 48 Channel 52 identification of interference prone areas. Channel 56 Channel 60 Channel 64

## HONEYCOMB COLLECTOR (IPAQ)

Save multiple data files while using same projection file Ability to choose up to 26 802.11b/a/g channels

Adjust duration of scan

Adjust period of scan for each channel

Automatically saves data to file

Take screen snapshots of any site

Saves data for further analysis in HoneyComb™ Analyzer

Shows walk/drive path

Access information on any point at any time

#### 🗟 Littitled - Heneycomb Analyzer over din -37:-30 44-37 -51--64 检数 45.50 32.65 79:72 66.79 62.66 -100-80 637.53 Channel Selection Select Power Range in dBm M 17.7 Feet (1) M 32.3 Deet (1) Plot Contour 🕨 🧿 🌘 1161.11

### Lalot unterference Amalys HONEYCOMB ANALYZER (PC)

Imports data from other Honeycomb applications Detect/Separate interference from Wi-Fi signals

Interference severity and channel

Plot and view interference-related problems

Wi-Fi channel capacity for intrusion detection

Plot and view "RF free zones"

Print and export plots into bmp files

Create a HTML report for any survey area

Call us today for more information on Honeycomb software:

(732) 548-3737 / Fax: (732) 548-3404 Internet: www.bvsystems.com

E-mail: info@bvsystems.com

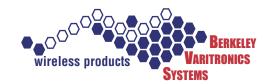